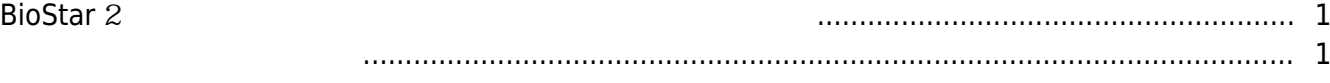

#### [BioStar 2,](http://kb.supremainc.com/knowledge/doku.php?id=tag:biostar_2&do=showtag&tag=BioStar_2) The Richard

# <span id="page-1-0"></span>**BioStar 2**

**BioStar 2.2.2** 

BioStar 2 관리자 계정의 로그인 암호를 잊어버린 경우 관리자 암호를 초기화해야 합니다. 이 방법은 SQLite DB එને મુખ્યત્વે આ વ્યવસાય મુખ્યત્વે આ વ્યવસાય મુખ્યત્વે આ વ્યવસાય મુખ્યત્વે આ વ્યવસાય મુખ્યત્વે આ વ્યવસ ([http://sqlitebrowser.org\)](http://sqlitebrowser.org)

## <span id="page-1-1"></span>1. **DB Browser for SQLite**

2. **Open Database BioStar 2 Dividends BioStar 2 Dividends BioStar 2** C:\Program Files (x86)\BioStar 2\db\biostar2.db

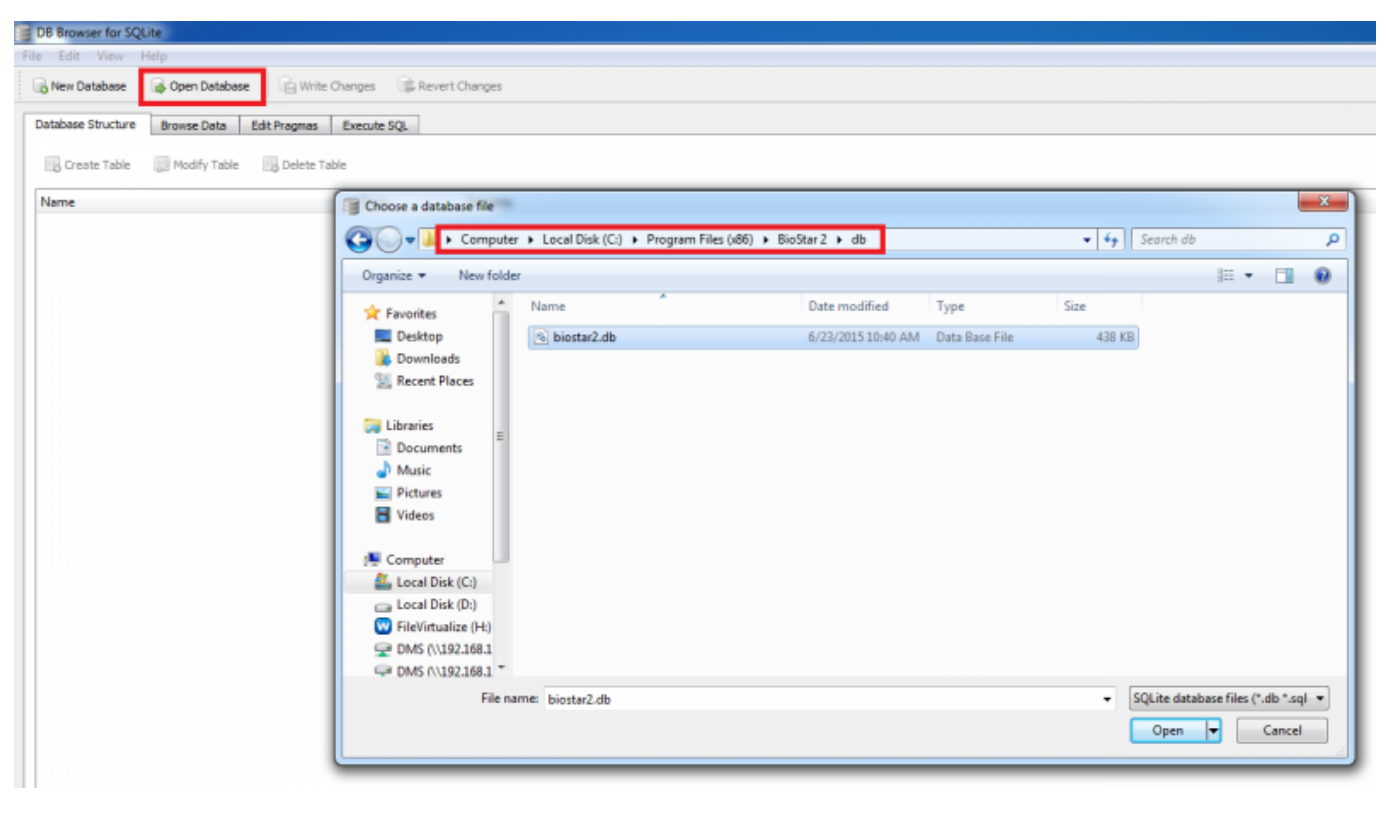

3. Execute SOL the state of the SOL SOL And the SOL SOL

● 이 동작은 관리자 암호를 **admin**으로 초기화합니다.

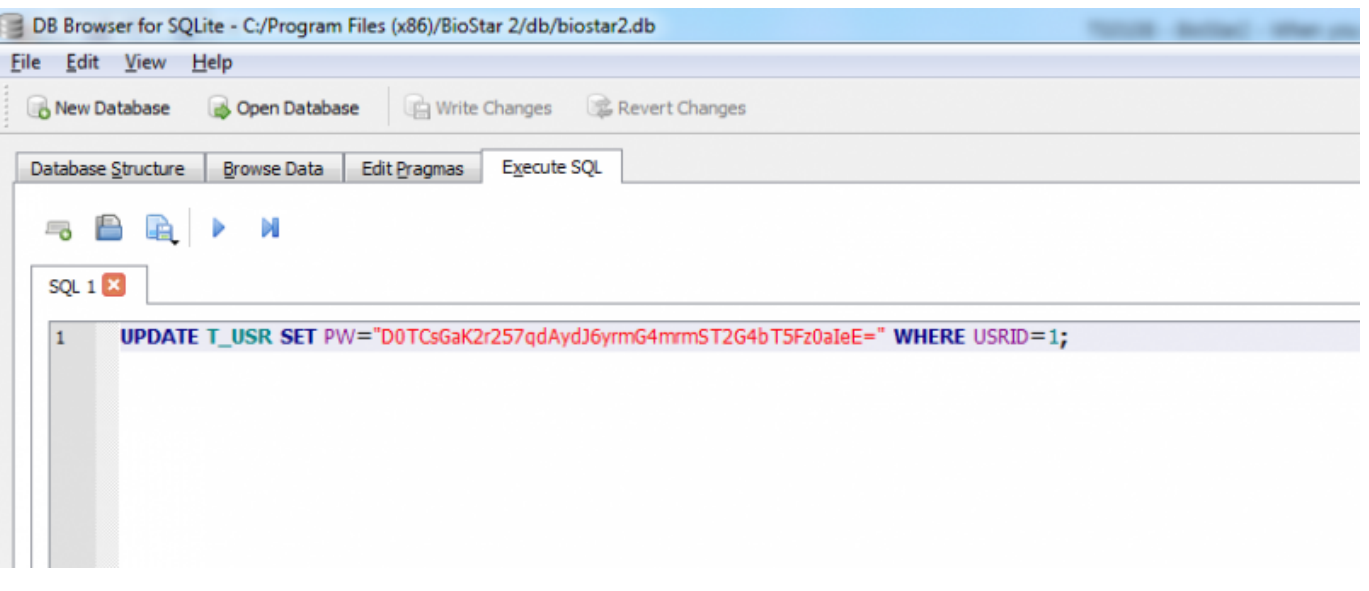

### $1)$

UPDATE T\_USR SET PW="D0TCsGaK2r257qdAydJ6yrmG4mrmST2G4bT5Fz0aIeE=" WHERE USRID=1;

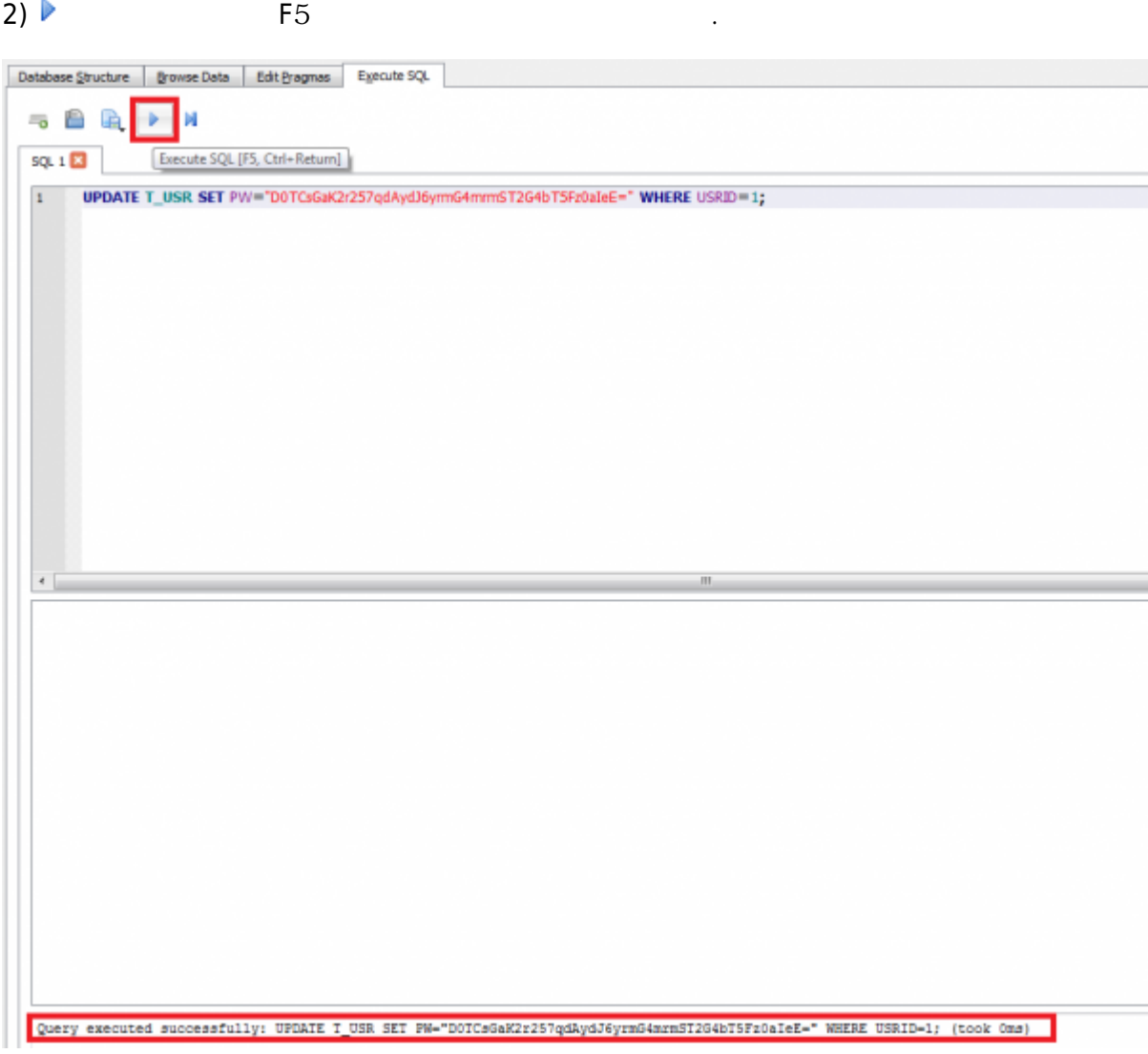

# 4. **Write Changes** 버튼을 클릭하여 변경 사항을 저장하십시오.

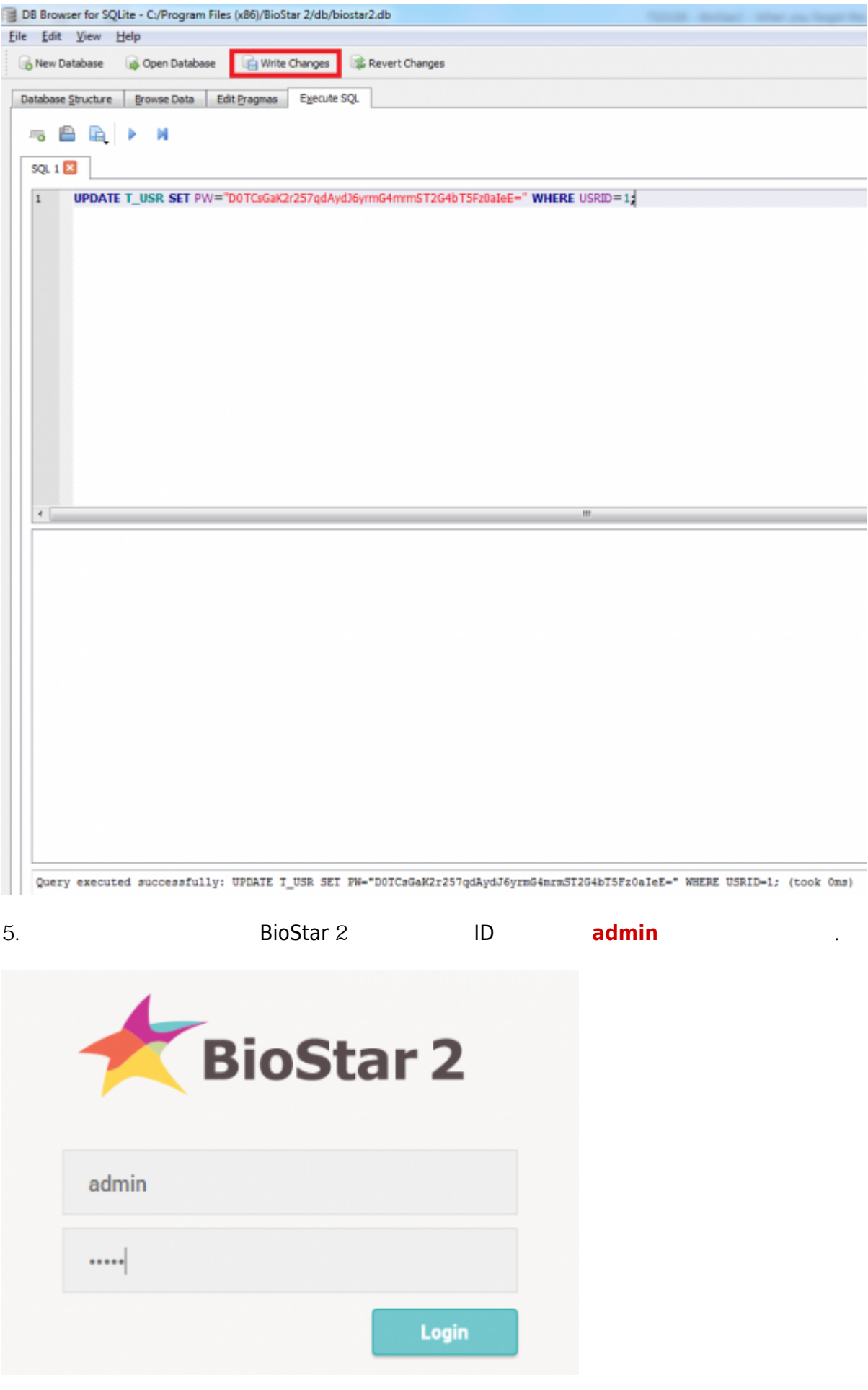

From: <http://kb.supremainc.com/knowledge/> -

Permanent link: **[http://kb.supremainc.com/knowledge/doku.php?id=ko:2xfaq\\_when\\_you\\_forgot\\_the\\_admin\\_password\\_to\\_log\\_in\\_to\\_biostar2\\_client&rev=1473657925](http://kb.supremainc.com/knowledge/doku.php?id=ko:2xfaq_when_you_forgot_the_admin_password_to_log_in_to_biostar2_client&rev=1473657925)**

Last update: **2016/09/12 14:25**